## Registration in Shiptor service on litemf.com

Register on [https://litemf.com](https://litemf.com/) to start working

Log into website by link [https://litemf.com](https://litemf.com/)

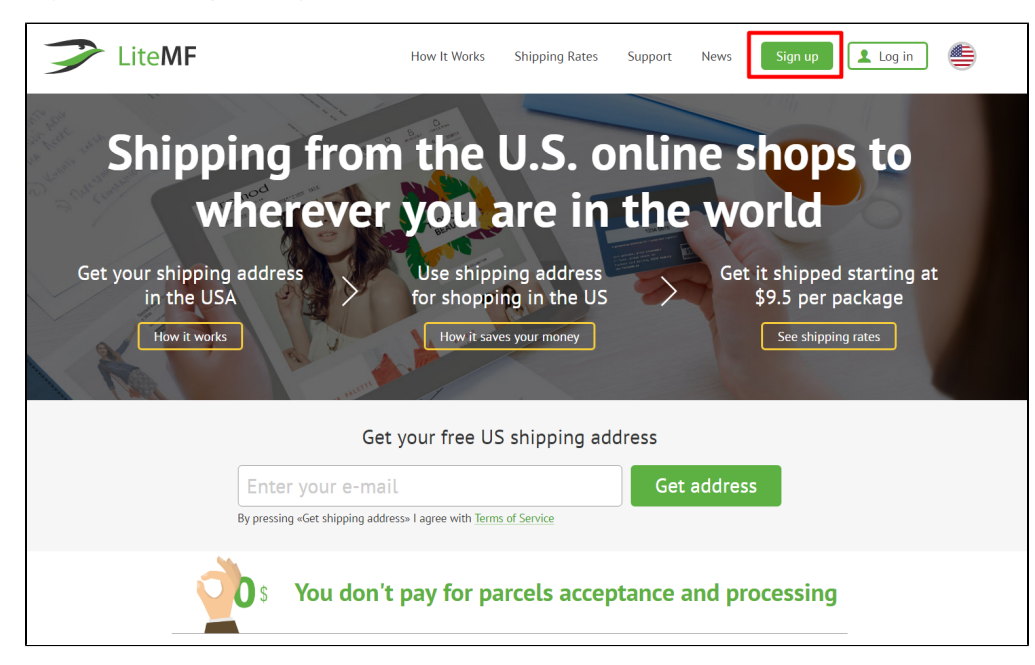

Complete registration form:

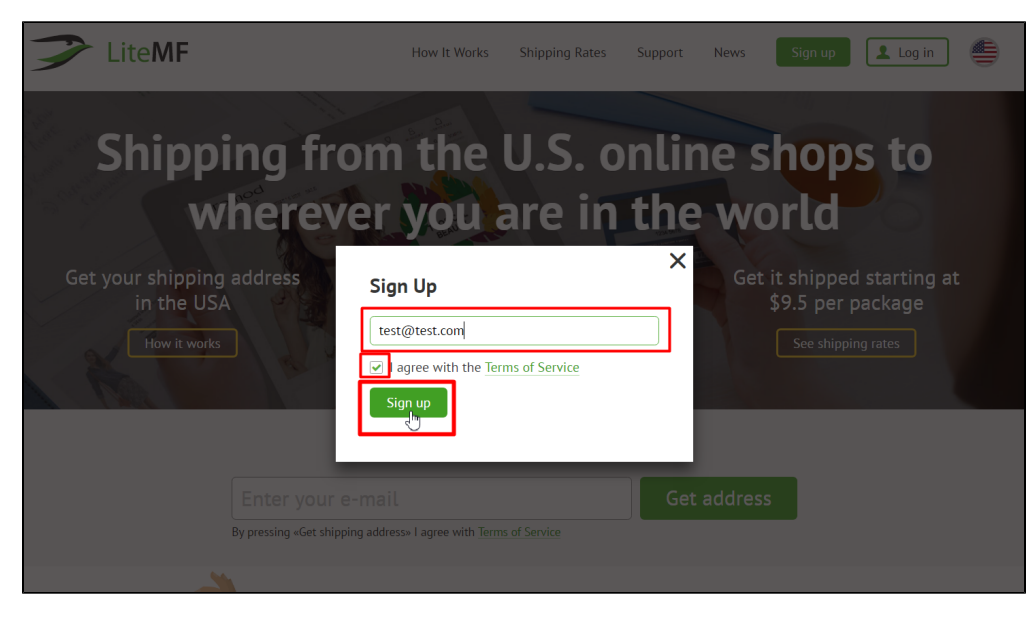

Personal account page will open after clicking "Register" button where you should add your minimum data:

|                            |                     | <b>ACCOUNT</b>                                                                                                    |                  |
|----------------------------|---------------------|----------------------------------------------------------------------------------------------------|------------------|
|                            |                     | Card linking and payments in EUR are temporary not available, we apologize for the inconvenience. Read more here                                                                                        |                  |
|                            |                     |                                                                                                    |                  |
| 是 \$0.00                   | Q <sub>search</sub> | <b>O ASK A QUESTION</b>                                                                                                    | ₿<br>U66779<br>扁 |
| Dashboard                  | Account information |                                                                                                    |                  |
| <b>ER</b> Packages         |                     |                                                                                                    |                  |
| <b>Addresses</b><br>ο      | account.            | Attention! Please, fill out the form to get your personal warehouse address and full access to your                                                                                                    | $\times$         |
| <b>Payments</b>            | First name:         |                                                                                                    |                  |
| <b>Messages</b>            |                     |                                                                                                    |                  |
| Settings                   | Last name:          |                                                                                                    |                  |
| <b>Account Information</b> |                     | Attention! Please check your rifst name and last name spelling. Only English letters are allowed. After you put your information in<br>you'll be able to change it only by contacting our Support Team. |                  |
| <b>Link phone</b>          | <b>SAVE CHANGES</b> |                                                                                                    |                  |
| Language                   |                     |                                                                                                    |                  |
| <b>Change password</b>     |                     |                                                                                                    |                  |
| Ebay                       |                     |                                                                                                    |                  |

Fill out all necessary fields and save changes:

 $\overline{\phantom{a}}$ 

| <b>昆 \$0.00</b>               | Q <sub>c</sub> Search<br>ASK A QUESTION<br>U66779<br>扁<br>Г÷                                                                                                    |  |  |  |
|-------------------------------|----------------------------------------------------------------------------------------------------|--|--|--|
| <b>Dashboard</b>              | Account information                                                                                                    |  |  |  |
| <b>Packages</b>               |                                                                                                    |  |  |  |
| <b>Addresses</b><br>О         | Attention! Please, fill out the form to get your personal warehouse address and full access to your<br>$\times$<br>account.                                                                                                    |  |  |  |
| <b>Payments</b>               | First name:                                                                                                    |  |  |  |
| <b>Messages</b>               | Ivan<br>Last name:<br>Ivanov<br>Attention! Please check your first name and last name spelling. Only English letters are allowed. After you put your information in<br>you'll be able to change it only by contacting our Support Team. |  |  |  |
| Settings                      |                                                                                                    |  |  |  |
| <b>Account Information</b>    |                                                                                                    |  |  |  |
| <b>Link phone</b><br>Language | <b>SAVE CHANGES</b><br>اسلا                                                                                                    |  |  |  |
| <b>Change password</b>        |                                                                                                    |  |  |  |
| Ebay                          |                                                                                                    |  |  |  |

By this time, you will receive an email:

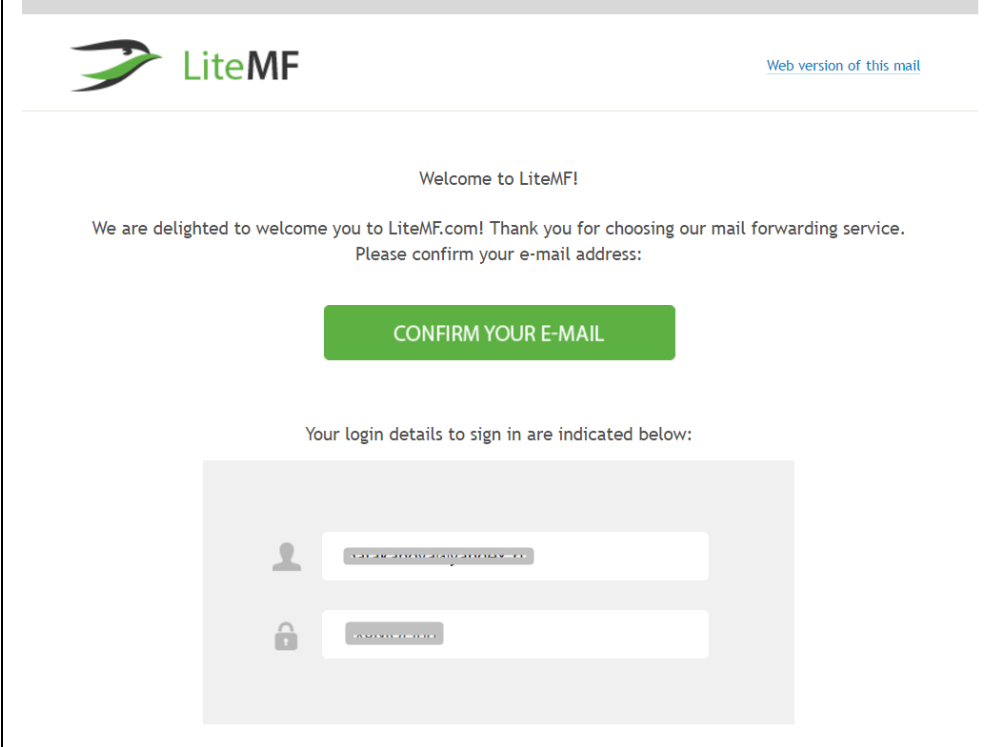

Click «Confirm your email»:

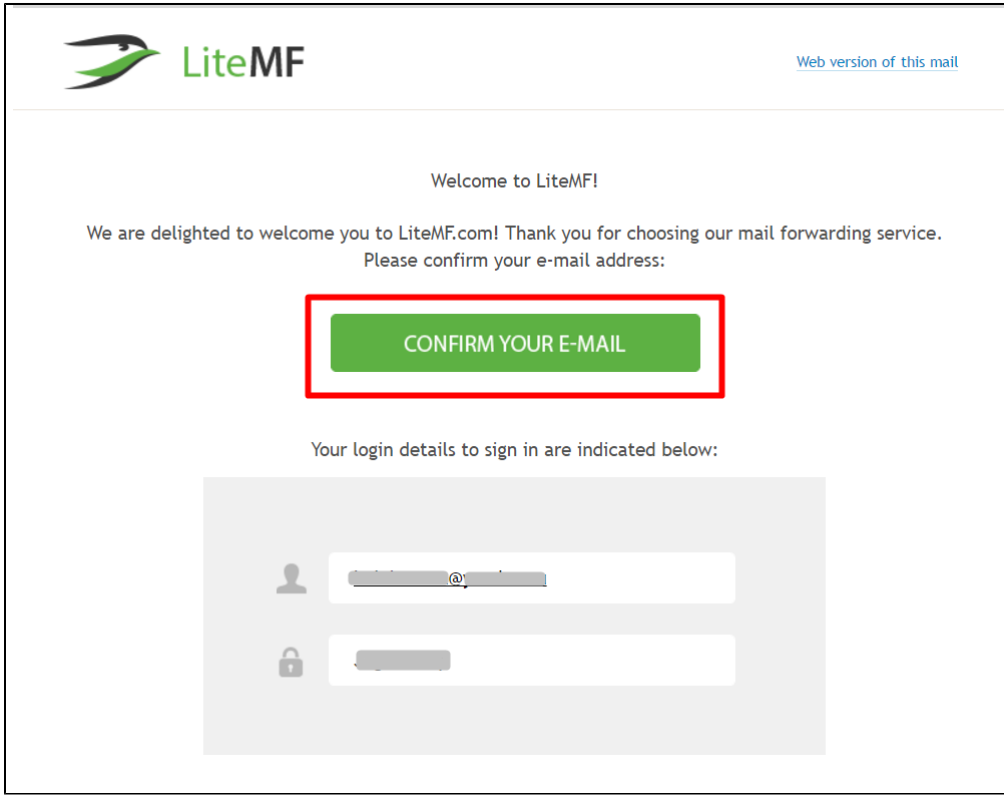

Your personal account page will open again. Copy your account id (to bind it with OT Box):

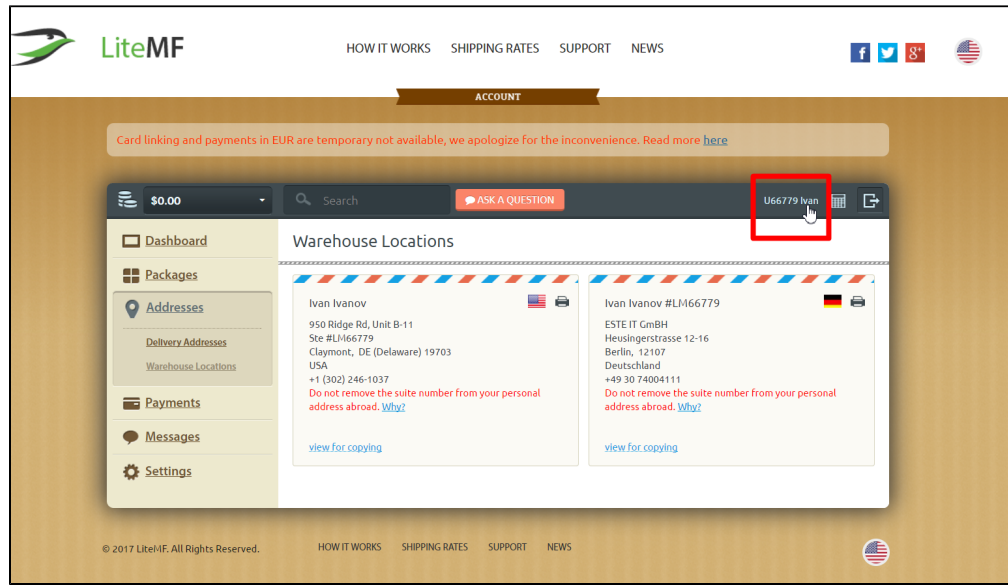

Give registration information to OT manager in your Skype-chat when you register and get all necessary information. That is:

- 1. email used for registration at<https://litemf.com/>
- 2. user id (that you copied) in personal account of<https://litemf.com/>